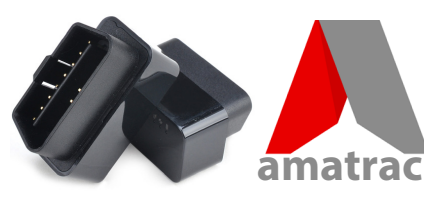

# **OBD GPS Tracker AM-T22**

**Please see our websites: www.amacam.net gps.amatrac.com**

**For technical support please contact us at: support@amacam.net**

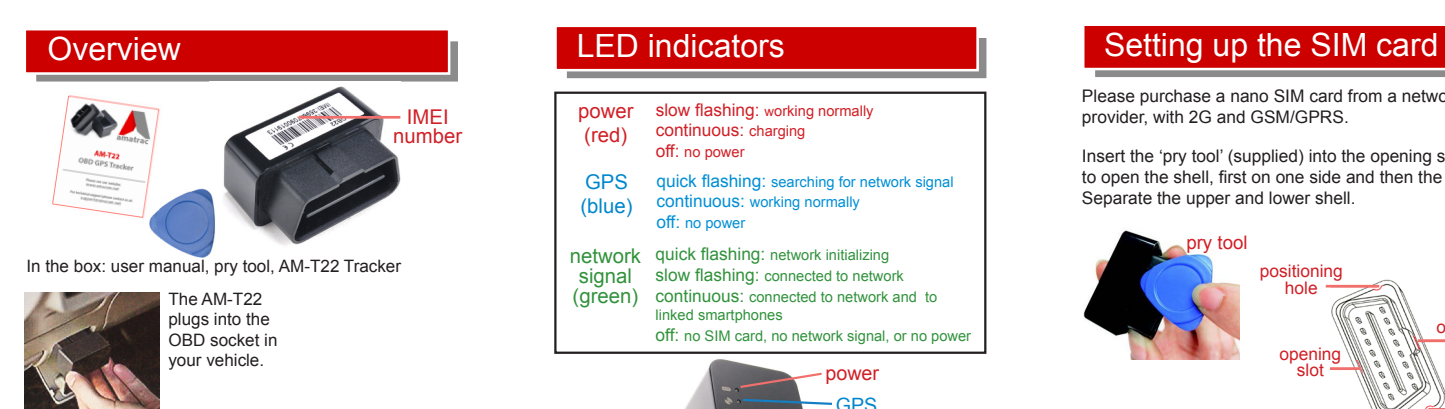

#### Please register your AM-T22 here: https://www.amacam.net/product-registration This will activate your app, your website platform subscriptions, your one year's warranty, and online technical support. Please ensure that you enter your IMEI number.

User Guide design by Smilite Ltd, London idaub@me.com

## LED indicators

- power slow flashing: working normally
- (red) continuous: charging off: no power
- GPS quick flashing: searching for network signal
- (blue) continuous: working normally
	- off: no power
- network quick flashing: network initializing signal (green) slow flashing: connected to network continuous: connected to network and to linked smartphones off: no SIM card, no network signal, or no power

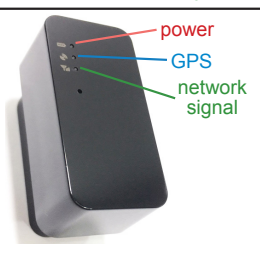

Please purchase a nano SIM card from a network service provider, with 2G and GSM/GPRS.

Insert the 'pry tool' (supplied) into the opening slots to open the shell, first on one side and then the other. Separate the upper and lower shell.

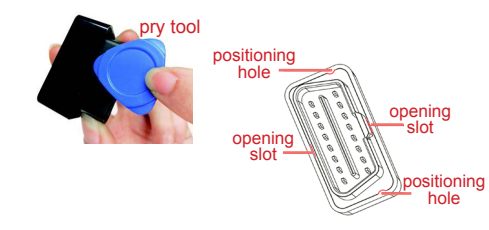

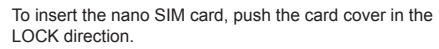

To close the shell, make sure that the positioning prongs are engaged with the positioning holes. Avoid excessive force.

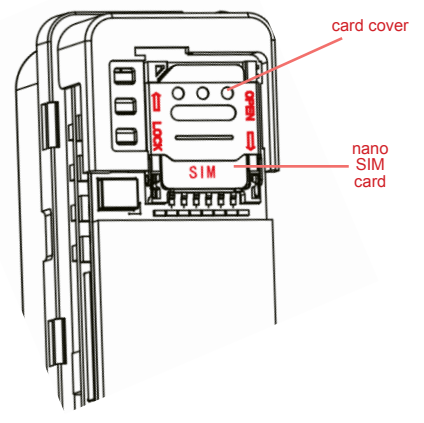

When the nano SIM card has been inserted the AM-T22 will use the fitted backup battery. If this is not charged, please connect to the vehicle's OBD socket to recharge.

# Downloading, registering and linking the Track Solid app

Use the Track Solid App for your smartphone.

**Download the app** from the Apple App Store or Google Play. Please search for "Tracksolid" or scan the QR code below using your smartphone. **1**

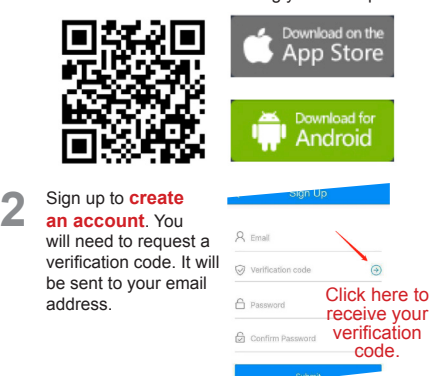

hen return to Tthe app home page. Enter the IMEI number that can be found on your AM-T22 or on the box. You can either scan the bar code, or enter the number manually. You will then be prompted to **enter your vehicle's details**. **3**

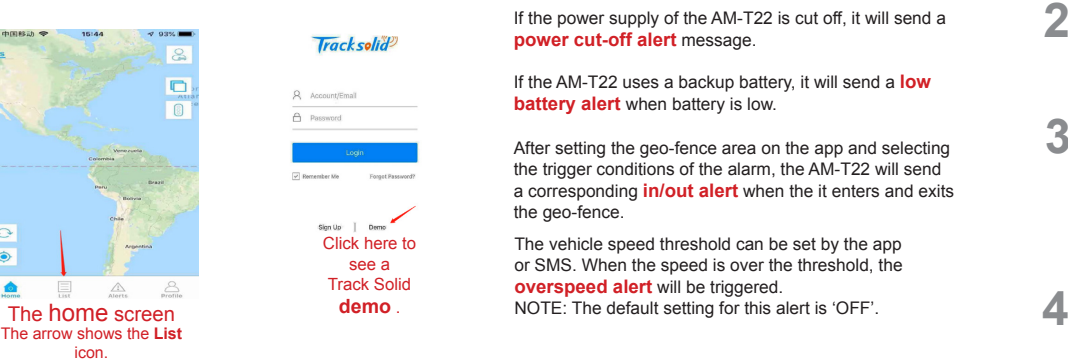

 $\circ$ 

 $\bullet$ 

Click here to see a Track Solid **demo** .

Sion Up | Demo

Forget Password

 $\overline{\smile}$  Remember Me

Track solid<sup>2</sup>

## Using the Track Solid app

The Track Solid app allows you to receive the following alerts to your linked smartphone.

If the AM-T22 is unplugged from the vehicle it will send an **unplug alert** message.

If the power supply of the AM-T22 is cut off, it will send a **power cut-off alert** message.

If the AM-T22 uses a backup battery, it will send a **low battery alert** when battery is low.

After setting the geo-fence area on the app and selecting the trigger conditions of the alarm, the AM-T22 will send a corresponding **in/out alert** when the it enters and exits the geo-fence.

The vehicle speed threshold can be set by the app or SMS. When the speed is over the threshold, the **overspeed alert** will be triggered.

You may also set up SOS text messages to up to three phone numbers.

 $-3.326$ 

 $\frac{121x}{614110}$ 

#### Press the **List** icon on the home screen. **1**

attractive distances destruction to con-Select the vehicle to which you **2** Default Group want to add the SOS number and then press the three vertical dots next to the **Playback** icon.  $\bullet$ at Detail ... @ Tracking 22 Playback Select the **3**  $\equiv$ **Comman** Playhank icon. Geo Europe Alecte  $\overline{\phantom{a}}$ igation Share Here .  $\mathbf 3$  to same  $\odot$  Deter 105 nexts Input up to three phone numbers. 

### **Click here to** Click here to expand the  $C<sub>1</sub>$  close the menu. **Track Solid** menu. A. III Commercial Committee of the Committee Offline does  $\beta$  4 Navigation Record Command

 $\bigotimes_{i=0}^{m} 2019 \cdot 63 \cdot 62132735 \qquad \ \ \, \mathcal{N}_{\rm c} \, 2029 \cdot 63 \cdot 6$ 

Accessing the Track Solid menu

# Additional benefits

Once you have downloaded the Track Solid app and created your account on your smartphone you can then use the following website platform:

#### gps.amatrac.com

 $vdwy$   $Q$  Tracki...  $\Rightarrow$  Play

This has many additional and useful features. Please use the same login details as you used to register the app.